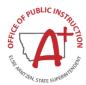

# Direct Certification Application (DCA) Manual Direct Certifications

Student records in DCA can be manually directly certified by school determining officials.

#### **Manual Direct Certification Circumstances:**

- 1. Students can be manually certified when documentation of program eligibility is confirmed through agency records.
  - Eligibility Sources include: SNAP, TANF, FDPIR, Foster, Homeless/Runaway, Migrant and Head Start.
    - > The DCA system receives participant data for most eligible programs. However, sometimes schools are made aware of additional information not in DCA. To count as direct cert, source documentation must be received.
    - Exception SNAP agency letters do not count as direct certification.
- 2. Extended Eligibility If *any* student in a household is directly certified through SNAP, TANF or FDPIR, school meal eligibility benefits should be extended to *all* students in that household. Manually certify extended eligible in DCA.
  - Extended Eligibility only applies to SNAP, TANF & FDPIR programs.

## **Lookup a Student Record:**

Locate the DCA menu 'Students' and select the 'Active' student list. Your district's active list of students will display.

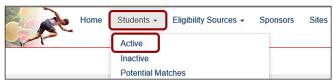

- Search for the student you would like to find by using the search lookup (magnifying glass) in the upper-right corner.
  - o Type the student's: Last Name, First Name, Local ID, State ID or DOB to begin the search.
  - Locate the student from the list and click the name to open the student record in DCA.

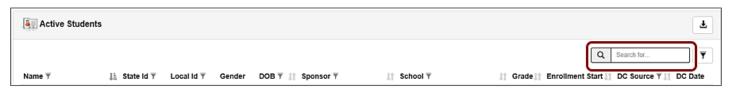

## **Review Potential Matches before Manually Certifying:**

Before manually certifying a student, it's best to check potential matches. If an eligibility source is discovered that has not been matched to the student, you can link the two records together as one in the same person. This is the best solution as links are retained year-after-year and if the linked program is active or becomes active, the student will automatically certify. Whereas manual certs are cleared at the start of each year.

- Each Student record in DCA includes a Potential Match section.
  - o Review the student's potential eligibility source matches and link if applicable.
    - Upon linking, if the eligibility source is <u>active</u>, the student will display a direct cert status.
  - If no potential matches display, you have the option to use the advance find (click the magnifying glass) to search specific fields (Last Name, First Name, DOB, Source ID) for a potential eligibility source record.
  - o If NO match is found, proceed with performing the Manual Certification.

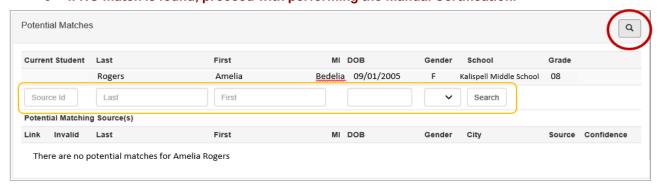

#### **Manual Direct Certification:**

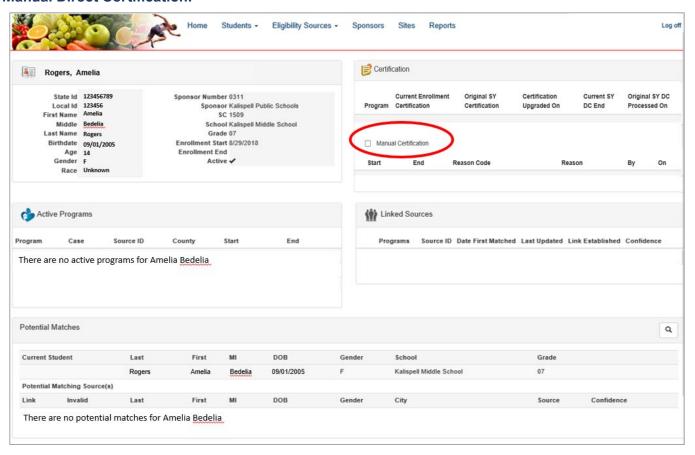

- On the student record, locate the Certification area and check the 'Manual Certification' box.
  - Upon checking 'Manual Certification', a pop-up window should display to enter the reasoning.

Start Date – Compare the following elements to determine the start date.

- 1. When did the program eligibility begin?
- 2. When did the student's current enrollment begin?
- ✓ If eligible for program benefits on or before the current enrollment began, the start date would be the first day of school.
- ✓ If eligible for program benefits after current enrollment began, the start date is the date the program benefits began.
- ✓ If extending eligibility, lookup the household's originating Eligibility Source or Case # and review the Active Program's Start Date to determine.

#### **Enter Reasoning for Manual Certification**

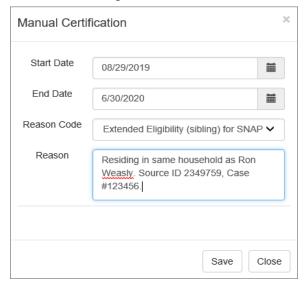

Extended Eligible-Lookup Originating Household Member

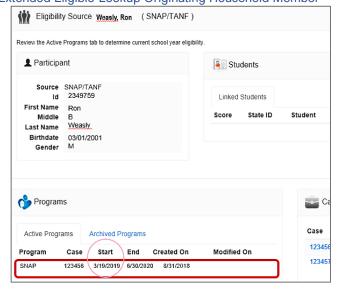

- End Date Will default to June 30th of the current school year due to yearlong eligibility.
- Reason Code Select the applicable program reasoning for the manual certification.
  - For Extended Eligibility select Extended Eligibility of the applicable program.
  - For all other eligible reasons must have documentation on file from program source.
  - Exception SNAP agency letters do not count as direct certification.
- **Reason** Enter additional information to document reasoning for audit purposes.
  - Extending Eligible Reason Enter the Name, Case # or Source ID of originating eligibility source.

### **Extended Eligibility Tips:**

- Extended Eligibility only applies to SNAP, TANF & FDPIR program households (don't have to be related).
- SNAP supersedes all other types of eligibilities.
- No double extending A student that is extended eligible cannot extend eligibility to others.
- Ensuring Extended Eligible students are manually certified in DCA provides greater consistency between systems and maximizes school's direct certification rates, which are used to determine CEP eligibility.

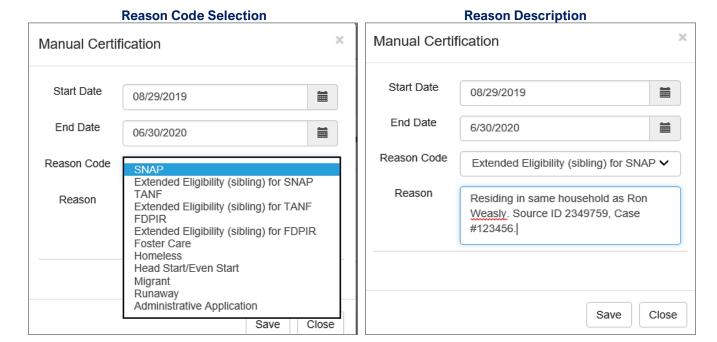

- When finished entering the manual certification reasoning, click 'Save' and the manual cert window closes.
- The student is now directly certified and displays manual cert information relevant to that entered.
  - o The student will appear on the Direct Certification Report for the remainder of the school year.
  - You are finished and may close the student record.

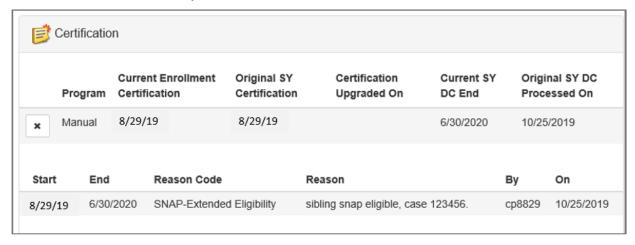